# **Steps to fill out BTEC's Charter Amendment electronic signature petition**

First, click on link or copy and paste link into web browser:

<https://www.md-petition.com/invite/BTEC.php>

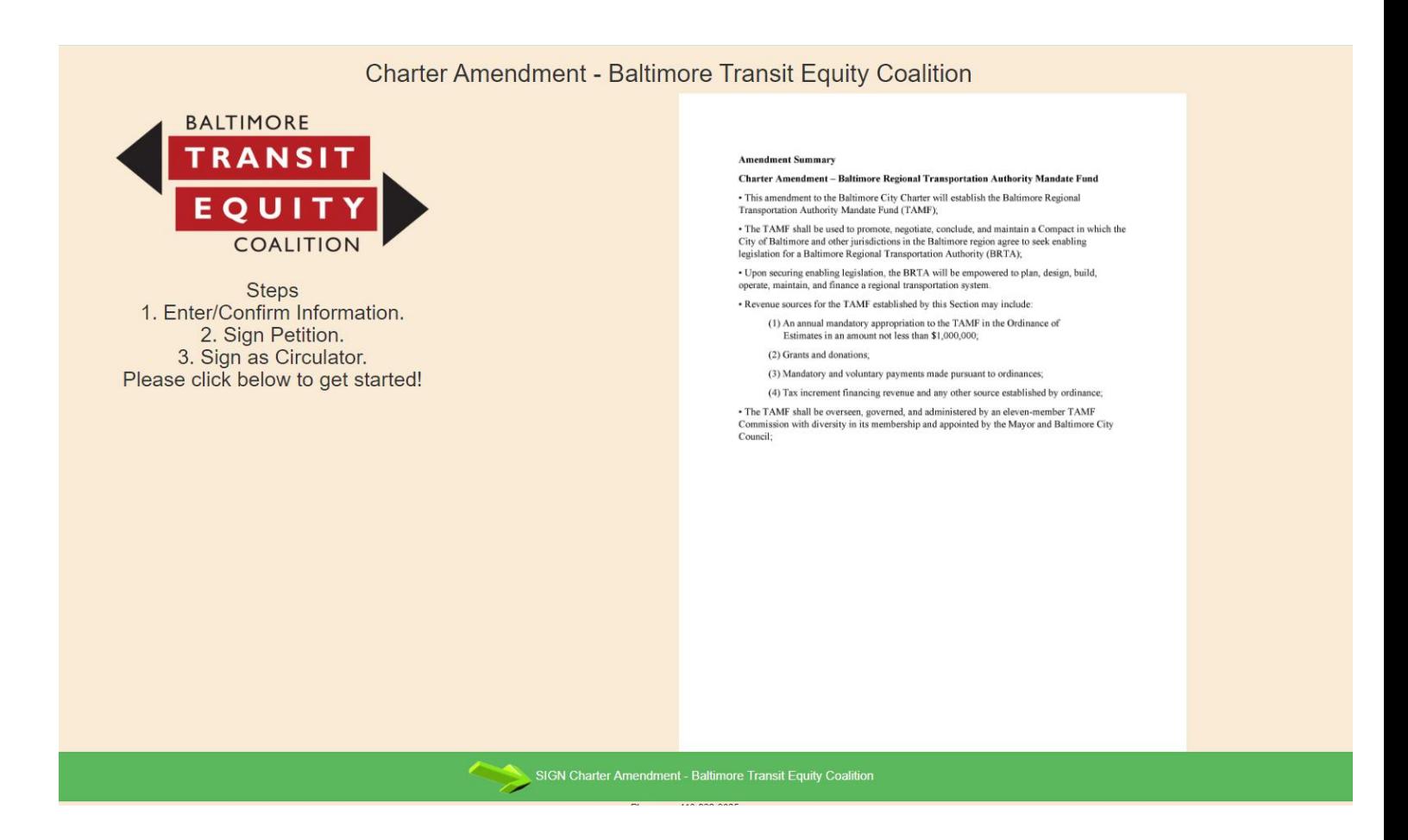

Click the green area at the bottom of the page where the green arrow is located and that states 'SIGN Charter Amendment – Baltimore Transit Equity Coalition' to begin filling out the electronic petition.

NOTE: ONLY BALTIMORE CITY REGISTERED VOTERS CAN FILL OUT THIS PETITION FORM.

### **Charter Amendment - Baltimore Transit Equity Coalition**

Please enter your Name and ZIP Code as it appears on your Maryland Voter Registration

First Name, Last Name, ZIP Code, House Number, are used for the petition. Date of Birth and Phone Number are used to sign as Circulator.

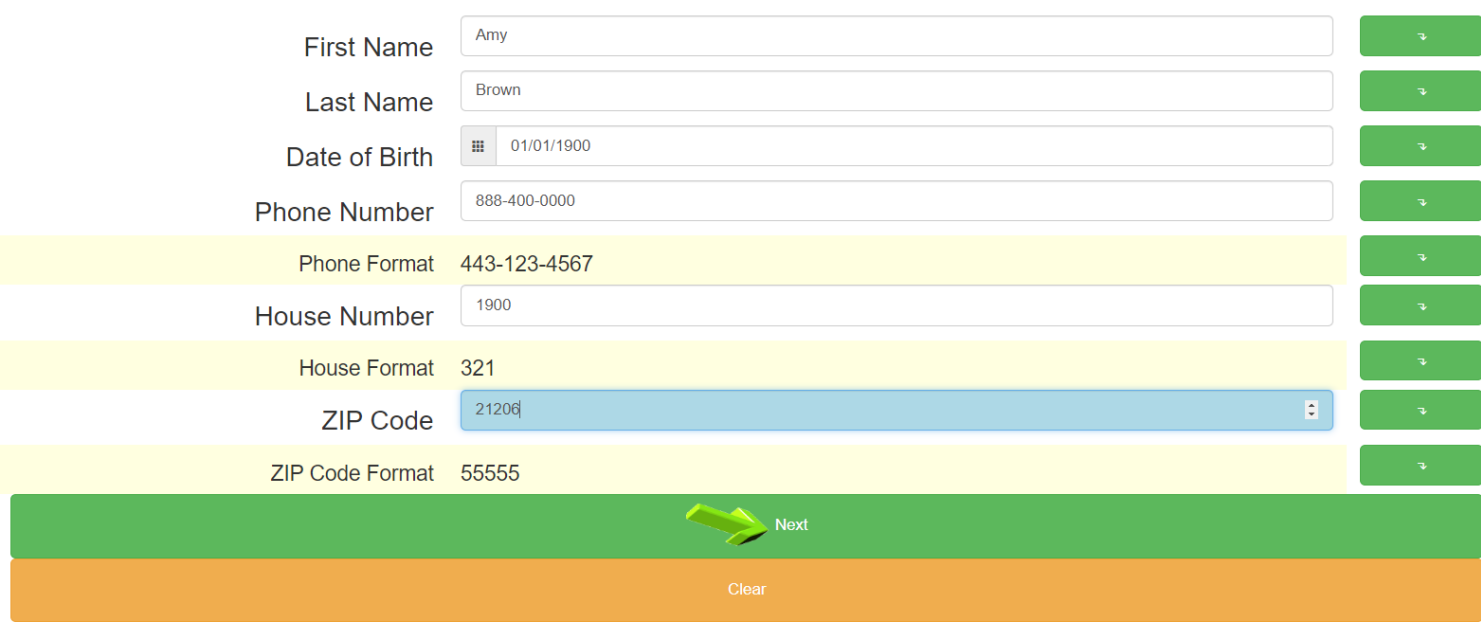

On this screen, fill out your identifying information as found on your voter registration card.

Note the format for date: 01/01/1900

Phone Number format – use dashes: 888-400-0000

House Number: enter ADDRESS NUMBER ONLY – not the street name

Format for zip code: 21206

Navigate from field to field by clicking the green arrow on the right side of the screen. If you are using a mobile device, you may select the next field with your finger.

Once you have completed all fields, click the green area at the bottom of the page where the green arrow is located and that states 'NEXT'. After you click next, the application will verify your voter registration information with the State Board of Elections database.

Disclaimer: the information contained in this form was created so that petition signers understand how to enter information correctly into the form. To my knowledge, there is no person with this identifying information.

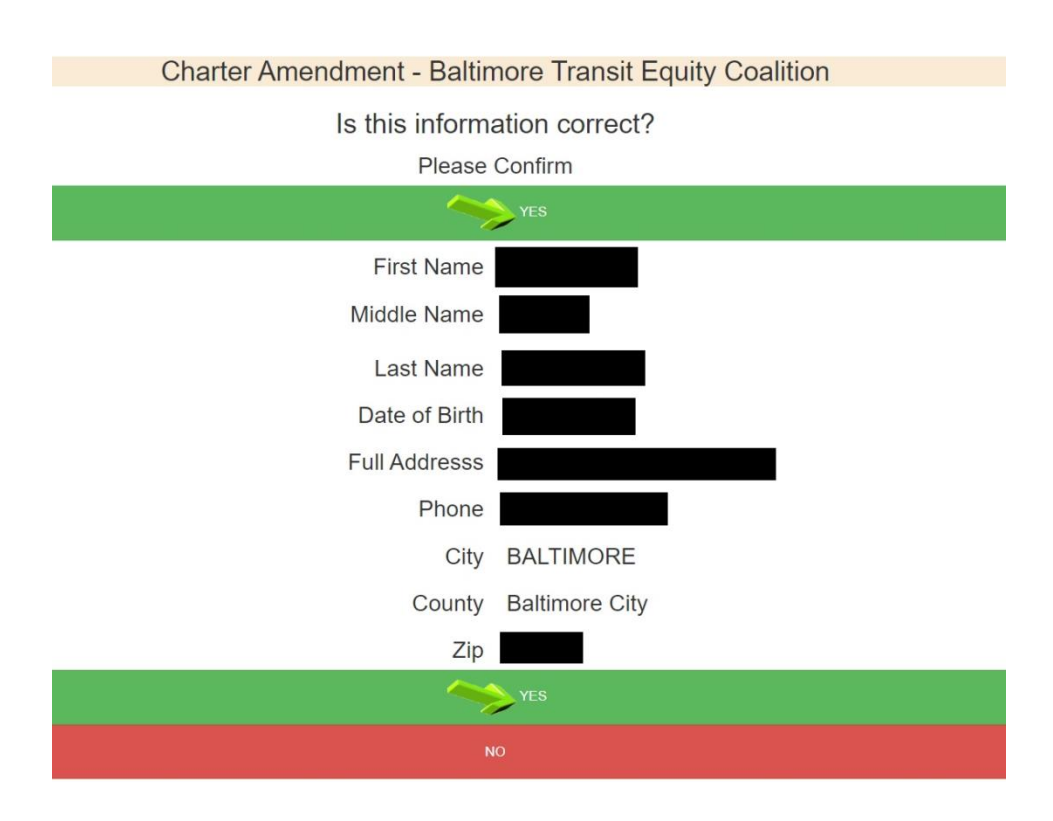

On this screen, you will confirm that the correct information was pulled from the State Board of Elections database.

If the information is correct, click the green area at the top or bottom of the page where the green arrow is located and that states 'Yes'. You will directed to the page to sign the petition electronically (go to page 4).

If the information is not correct, click the red area at the bottom of the page that states 'No'. You will be directed to a screen that asks 'Are you a Registered Maryland Voter?'

If yes, click the green area with the arrow that states 'YES – CLICK HERE TO BEGIN', and re-enter your voter registration information. Note: check your voter registration card for exactly how your name is formatted in the State Board of Elections database.

If no, you will be directed to a screen that states 'You must be a registered voter in the State of Maryland to sign this petition'. Note: for this petition, you need to be specifically a registered voter in Baltimore City. If you are eligible, click the green area that states 'You Can Register Online Here' which will redirect you to the State Board of Elections website to register to vote: <https://voterservices.elections.maryland.gov/OnlineVoterRegistration/InstructionsStep1>

Additional note: The Online Voter Registration and Absentee Ballot Request service is now closed for the 2020 Primary Election. The tentative date for Online Voter Registration to reopen will be Monday, June 15th at 12 noon.

After you register with the State Board of Elections, return to this website: [https://www.md](https://www.md-petition.com/invite/BTEC.php)[petition.com/invite/BTEC.php](https://www.md-petition.com/invite/BTEC.php)

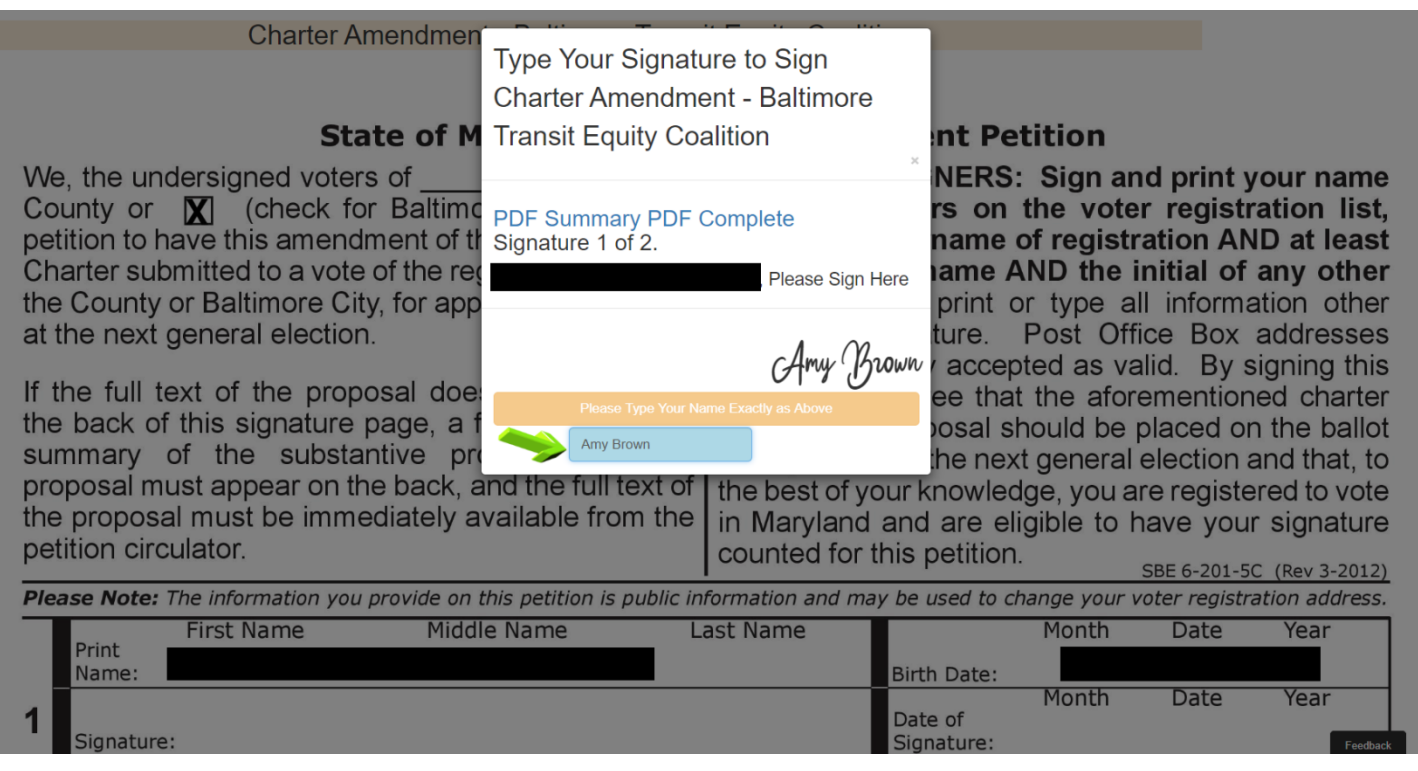

On this page, you will sign the petition form in the box to the right of the green arrow.

**Sign the petition EXACTLY as it appears on this screen.** The exact way to enter your name / signature will be located where the black box is currently located on this screenshot.

To read the summary of the Charter Amendment ballot petition, click on PDF Summary which will navigate you to this page: <https://www.md-petition.com/files/BTEC2.pdf>This is the language which will appear on the ballot in November.

To read the full language of the Charter Amendment ballot petition, click on PDF Complete which will navigate you to this page: <https://www.md-petition.com/files/BTEC1.pdf>

After you enter your name / sign the petition form EXACTLY, select the 'Enter' key on the keyboard or you automatically may be navigated to the next screen.

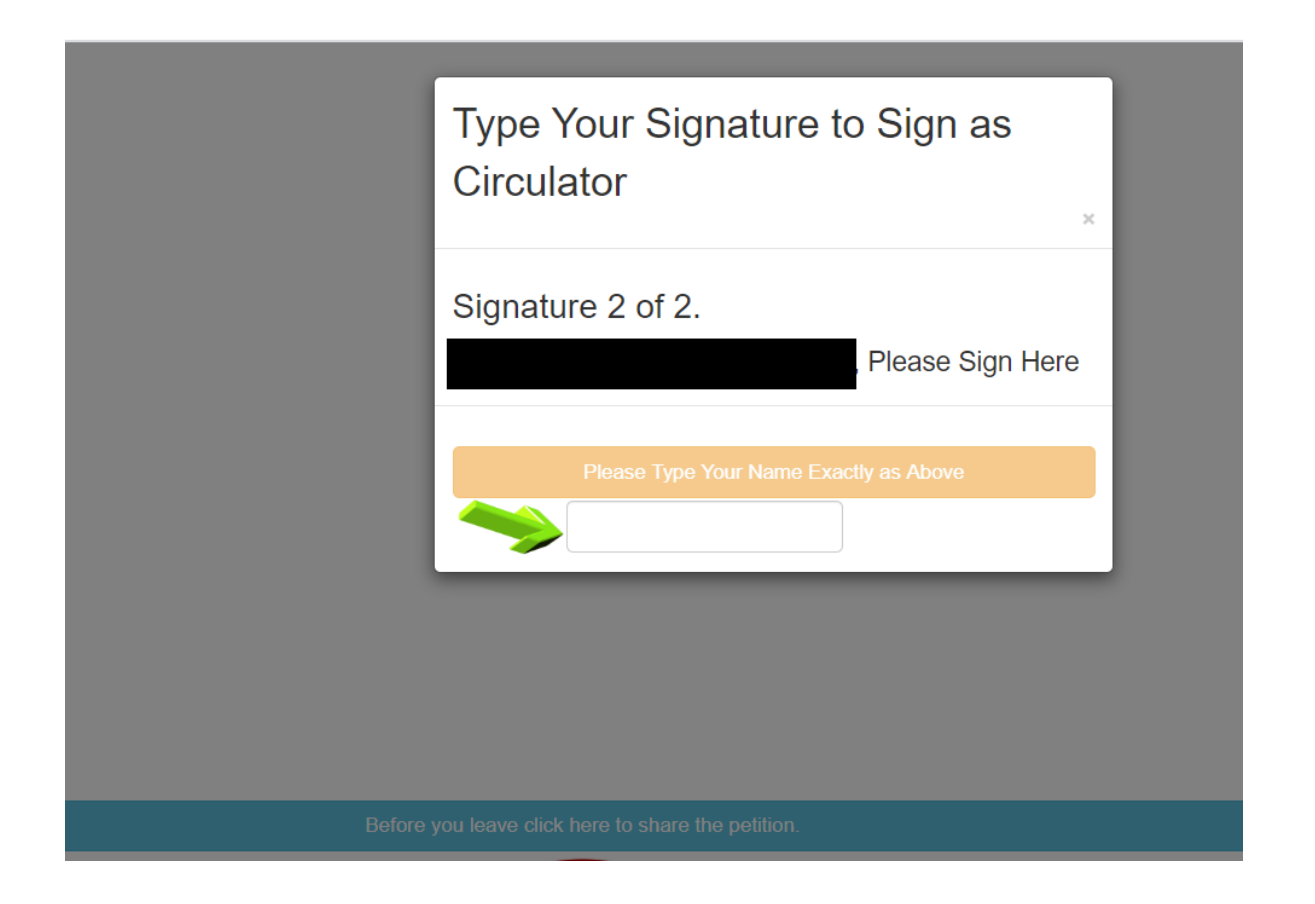

On this page, you will sign the petition form in the box to the right of the green arrow again – for a second time.

**Sign the petition EXACTLY as it appears on this screen.** The exact way to enter your name / signature will be located where the black box is currently located on this screenshot.

After you enter your name / sign the petition form EXACTLY, select the 'Enter' key on the keyboard or you automatically may be navigated to the next screen, as illustrated below. Click on the blue 'OK' button.

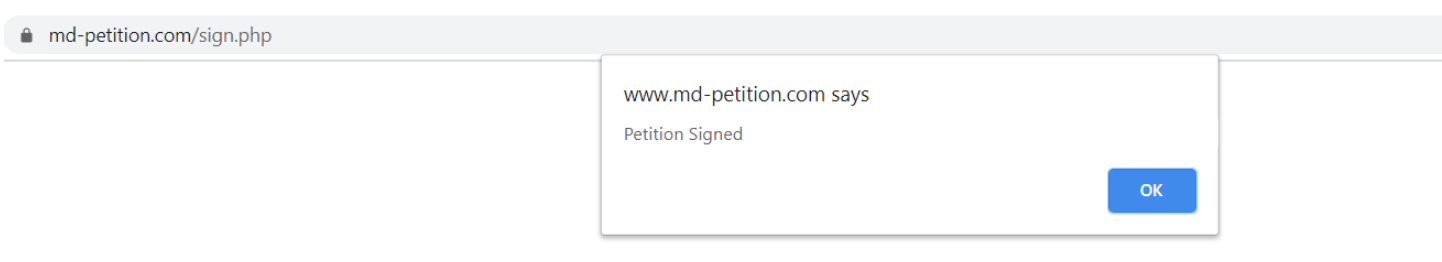

## **Charter Amendment - Baltimore Transit Equity Coalition**

# **Petition Signed**

### What you like to do next?

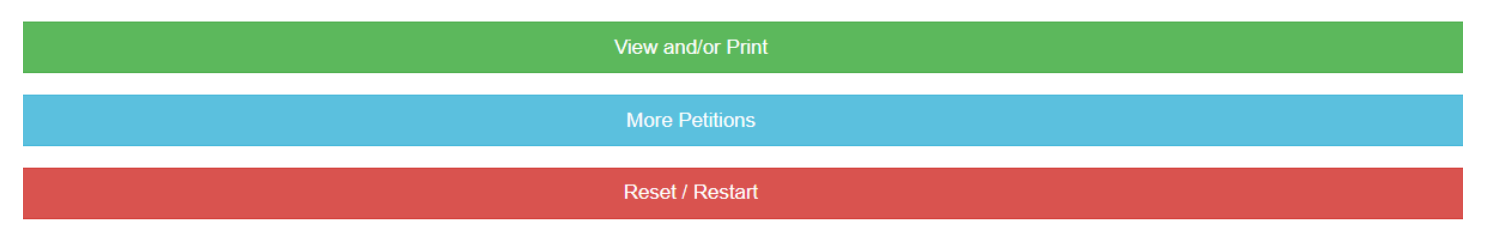

Before you leave click here to share the petition.

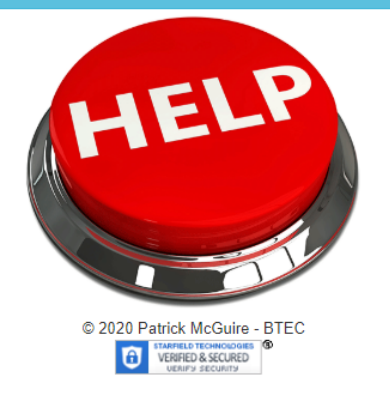

After clicking on the blue 'OK' button on the previous screen, you will be directed to this page.

You have four options on this screen:

You can 'View and/or Print' the form (in full) you just signed.

You can sign 'More Petitions'.

You can 'Reset / Restart' the form.

You can share the petition - <https://www.md-petition.com/invite/BTEC.php> - by clicking on the blue area that states 'Before you leave click here to share the petition'. And on the next page, click 'Copy Link' on the 'Charter Amendment – Baltimore Transit Equity Coalition' line on the right side of the screen or click the f Share button to share on Facebook.

If you have any additional questions, email [BTEC@moretransitequity.com](mailto:BTEC@moretransitequity.com)

#### **Thank you very much for signing BTEC's Charter Amendment petition form. Vote in November.**